NTPK2 Министерство общего и профессионального образования Свердловской области Государственное бюджетное профессиональное образовательное учреждение Свердловской области «Нижнетагильский педагогический колледж №2»

> Утверждаю: зам. директора по организации образовательного процесса

Н.Г. Лыжина  $\leftarrow \rightarrow$  20  $\Gamma$ .

\_\_\_\_\_\_\_\_\_\_\_\_\_\_\_\_\_\_\_\_\_\_\_\_\_

#### **Комплект контрольно-измерительных материалов для оценки результатов освоения программы учебной дисциплины**

#### *Информационные технологии в профессиональной деятельности*

в составе основной профессиональной образовательной программы (ОПОП) по подготовке специалистов по специальности 38.02.03 «Операционная деятельность в логистике»

Нижний Тагил, 2015г.

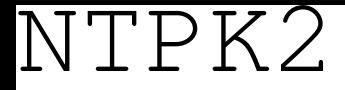

РАССМОТРЕНО: на заседании предметно-цикловой комиссии Операционная деятельность в логистике Протокол № от октября 20 г. Председатель цикловой комиссии

\_\_\_\_\_\_\_\_\_\_\_\_\_\_\_\_(Е.В. Антропович)

Разработчики: Петрова Наталья Андреевна, преподаватель, первой квалификационной категории

# NTPK2 **I. Паспорт комплекта контрольно-измерительных материалов**

Комплект контрольно-измерительных материалов предназначен для оценки результатов освоения учебной дисциплины *Информационные технологии в профессиональной деятельности.* 

В результате оценки осуществляется проверка следующих объектов:

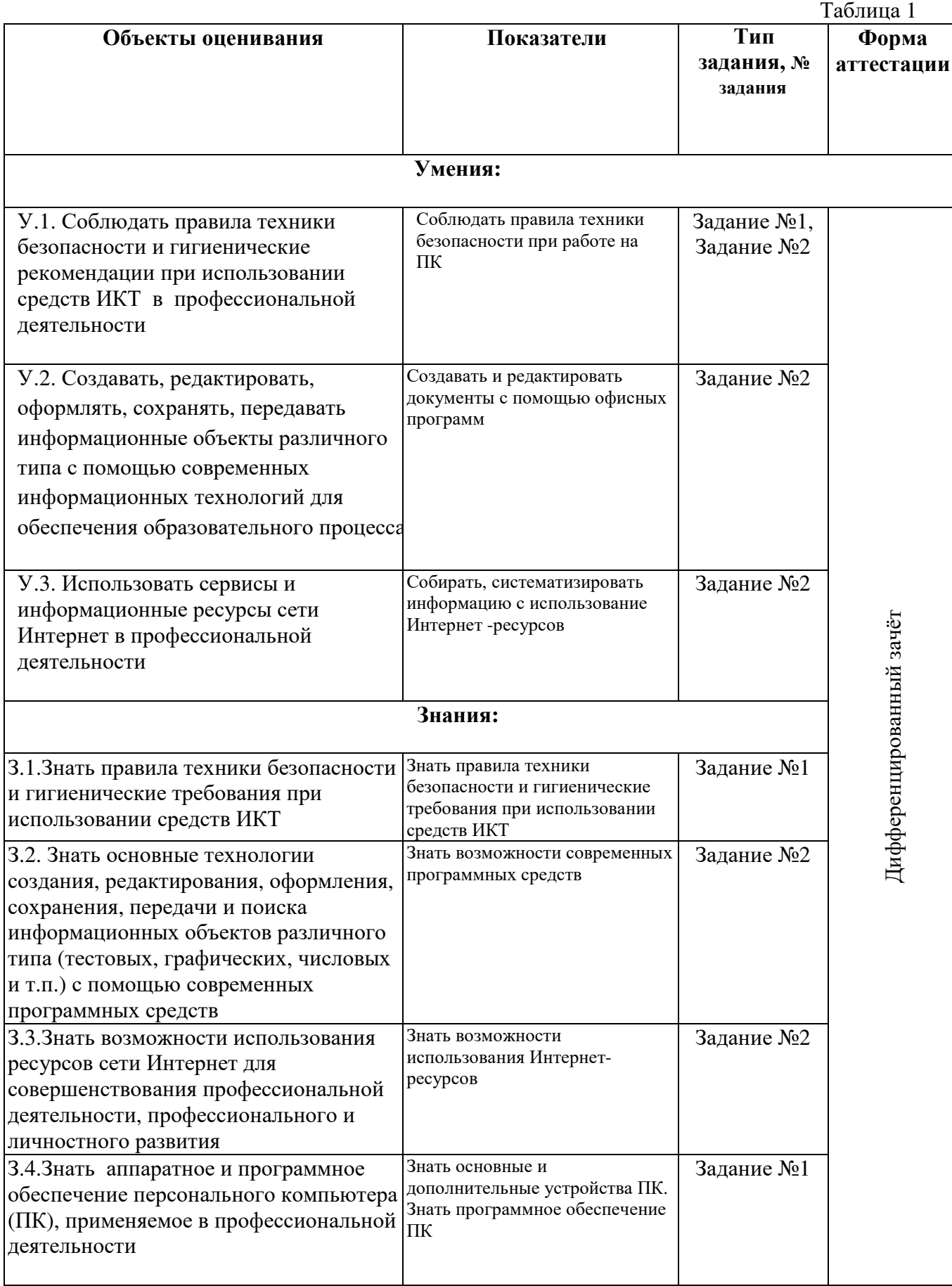

NTPK2

#### **2. Банк контрольно-измерительных материалов**

#### **2.1. Задания для проведения дифференцированного зачета**

#### **ЗАДАНИЕ № 1 (проверка усвоения теоретических понятий)**

Текст задания: Тестовые задания в формате электронного тестирования. Тест состоит из 25 заданий и содержит типы заданий: одиночный выбор, множественный выбор, установление соответствия, указание истинности или ложности утверждений, ручной ввод числа, ручной ввод текста, выбор места на изображении.

Тест содержит вопросы из всех тем

Условия выполнения задания:

- Место выполнения задания: учебная аудитория
- Максимальное время выполнения задания: 30 минут
- Оборудование: персональные компьютеры, программа компьютерного тестирования MyTestX

#### **Критерии оценивания задания №1**

Система оценивания задается в параметрах теста

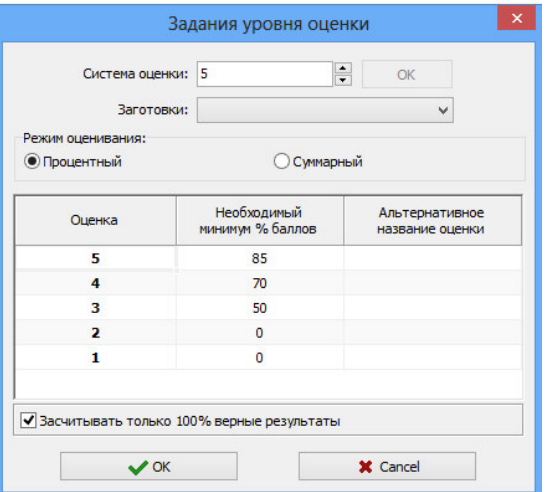

#### **Дифференцированный зачет по дисциплине "Информатика и ИКТ в профессиональной деятельности"**

#### **Задание №1**

*Вопрос:* Информация, которая важна в настоящий момент, называется:

*Выберите один из 5 вариантов ответа:* 

- 1) актуальной
- 2) полезной
- 3) достоверной
- 4) объективной
- 5) полной

#### **Задание №2**

*Вопрос:* Запись #### в ячейке программы Excel указывает:

*Выберите один из 4 вариантов ответа:* 

# NTPK2

- 1) непонятна формула
- 2) неверна ссылка
- 3) ссылка циклическая
- 4) размер ячейки мал для введенных данных

#### **Задание №3**

*Вопрос:* Укажите правильные адреса ячеек в Excel.

*Выберите несколько из 4 вариантов ответа:* 

- 1) A1288
- 2) 9C
- 3) AB4
- 4) A7B3

#### **Задание №4**

*Вопрос:* Для того, чтобы выровнять выделенный фрагмент текста по ширине необходимо нажать на кнопку...

*Укажите место на изображении:* 

這→ 狂→ "狂» | 健健 | 糾 | ¶ ■■■■↓■→△→图→ Абзац Б

#### **Задание №5**

*Вопрос:* Укажите на рисунке устройство ввода информации - трекбол.

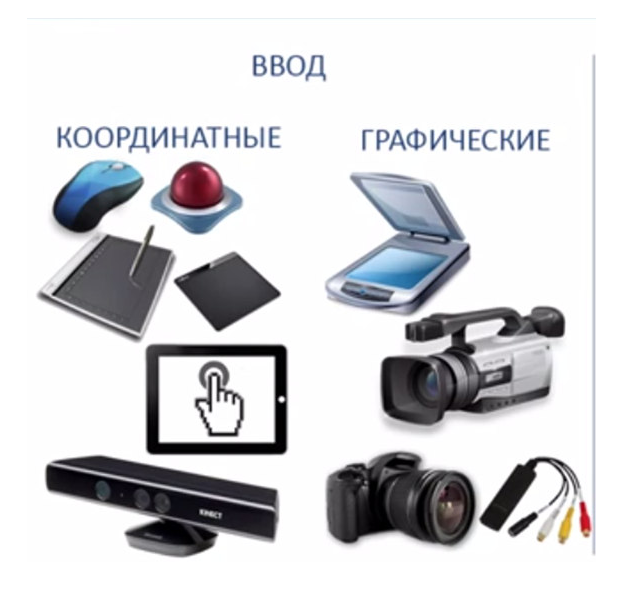

**Задание №6**  *Вопрос:* Укажите на рисунке устройство вывода информации - принтер.

# NTPK2

ВЫВОД

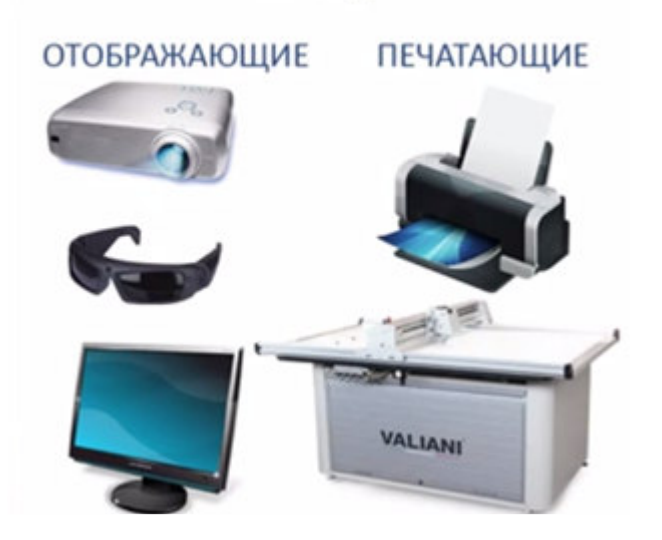

# **Задание №7**

*Вопрос:*Укажите из скольких обязательных частей состоит обычный персональный компьютер.

*Запишите число:* 

#### **Задание №8**

*Вопрос:*С какого знака начинается запись формул в Excel?

*Выберите один из 5 вариантов ответа:* 

\_\_\_\_\_\_\_\_\_\_\_\_\_\_\_\_\_\_\_\_\_\_\_\_\_\_\_

- 1) **№**
- $(2) =$
- 3)
- 4) **:**
- 5) **?**

### **Задание №9**

*Вопрос:*Для того, чтобы свернуть окно программы необходимо щелкнуть по кнопке...

*Укажите место на изображении:* 

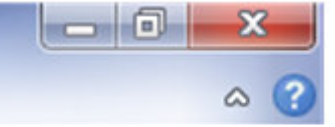

# **Задание №10**

*Вопрос:* Как называется центральное устройство ПК, предназначенное для управления работой всех блоков компьютера и для выполнения арифметических и логических операций над информацией?

*Выберите один из 5 вариантов ответа:*  1) монитор 2) клавиатура

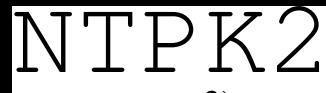

- 3) винчестер
- 4) процессор
- 5) контроллер

# **Задание №11**

*Вопрос:* Примером передачи информации может служить процесс:

#### *Выберите один из 5 вариантов ответа:*

- 1) процесс поиска необходимого слова в словаре
- 2) процесс отправления телеграммы
- 3) процесс коллекционирование марок
- 4) процесс проверки ошибок в диктанте
- 5) процесс запроса к базе данных

# **Задание №12**

*Вопрос:*Укажите какие устройства относятся к устройствам вывода информации.

*Выберите несколько из 7 вариантов ответа:* 

- 1) монитор
- 2) сканер
- 3) принтер
- 4) клавиатура
- 5) мышь
- 6) графический планшет
- 7) плоттер (графопостроитель)

### **Задание №13**

*Вопрос:* Как называется составная часть презентации, содержащая различные объекты?

#### *Выберите один из 4 вариантов ответа:*

- 1) лист
- 2) кадр
- 3) слайд
- 4) рисунок

### **Задание №14**

*Вопрос:*Информационным процессом является:

*Выберите несколько из 6 вариантов ответа:* 

- 1) процесс строительства зданий и сооружений
- 2) процесс химической и механической очистки воды
- 3) процесс расследования преступления
- 4) процесс извлечения полезных ископаемых из недр земли
- 5) процесс производства электроэнергии
- 6) процесс решения математической задачи

### **Задание №15**

*Вопрос:* Укажите соответствие программы пакета MS Office и значка

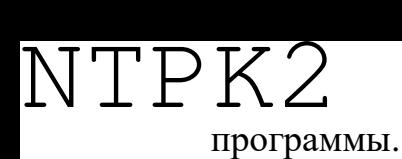

*Укажите соответствие для всех 3 вариантов ответа:* 

- 1)
- 
- 2)
- 3)
- \_\_ Электронные таблицы
- \_\_ Текстовый редактор
- \_\_ Программа подготовки презентаций

#### **Задание №16**

*Вопрос:* Текстовый процессор MS Word - это программа, предназначенная для

*Выберите один из 4 вариантов ответа:* 

- 1) работы с изображениями в процессе создания игровых программ
- 2) управления ресурсами ПК при создании документов
- 3) работы с текстовой информацией
- 4) автоматического перевода с символических языков в машинные коды

#### **Задание №17**

*Вопрос:* Укажите на рисунке какой вкладкой необходимо воспользоваться для того, чтобы создать новый слайд в программе PowerPoint.

*Укажите место на изображении:* 

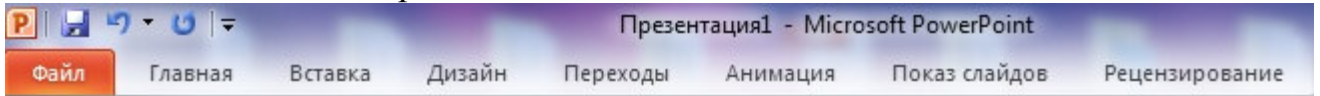

#### **Задание №18**

*Вопрос:*Укажите какое высказывание является истинным (выбрать "Да"), а какое - ложное (выбрать "Нет")

*Укажите истинность или ложность вариантов ответа:* 

- \_\_ В программе Word на горизонтальной линейке верхний маркер служит для установки красной строки.
- Электронные таблицы Excel 2010 содержат 1 048 576 строк и 16 384 столбца.
- \_\_ В презентацию, созданную в программе PowerPoint, **нельзя** вставить музыку.

### **Задание №19**

*Вопрос:* Какие устройства относятся к основным устройствам персонального компьютера?

*Выберите несколько из 7 вариантов ответа:* 

- 1) монитор
- 2) сканер
- 3) принтер

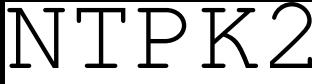

- 4) клавиатура
- 5) манипулятор "мышь"
- 6) плоттер

7) системный блок

#### **Задание №20**

*Вопрос:* Соотнесите термин и его определение.

*Укажите соответствие для всех 3 вариантов ответа:* 

1) программы, расширяющие возможности операционной системы по управлению устройствами ввода/вывода

2) программы вспомогательного назначения

3) совокупность программ, обеспечивающих управление процессом обработки информации и взаимодействие между аппаратными средствами и пользователем

\_\_ Операционная система -

\_\_ Драйверы -

\_\_ Утилиты -

#### **Задание №21**

*Вопрос:* Информация, которая не зависит от личного мнения или суждения, называется:

*Выберите один из 5 вариантов ответа:* 

- 1) достоверной
- 2) актуальной
- 3) объективной
- 4) полезной
- 5) понятной

#### **Задание №22**

*Вопрос:* В документ, созданный в программе MS Word, **нельзя** вставить...

*Выберите один из 5 вариантов ответа:* 

- 1) картинку
- 2) диаграмму
- 3) таблицу
- 4) музыку
- 5) фигуру

### **Задание №23**

*Вопрос:* В презентацию, созданную в программе PowerPoint, можно вставить

*Выберите несколько из 5 вариантов ответа:* 

- 1) видео
- 2) рисунок, картинку
- 3) музыку
- 4) диаграмму

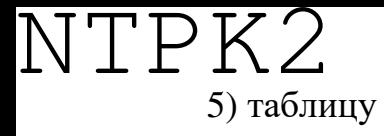

#### **Задание №24**

*Вопрос:* Укажите истиность (Да) или ложность (Нет) следующих высказываний:

*Укажите истинность или ложность вариантов ответа:* 

\_\_ При выключении источника питания компьютера информация на жеском диске НЕ сохраняется.

\_\_ Компьютер - машина для проведения вычислений, хранения, обработки и выдачи информации по заранее определённому алгоритму.

#### **Задание №25**

*Вопрос:* Визуальной называют информацию, которая воспринимается человеком посредством:

*Выберите один из 5 вариантов ответа:* 

- 1) органов зрения
- 2) органов осязания (кожей);
- 3) органов обоняния
- 4) органов слуха
- 5) вкусовых рецепторов

#### **ЗАДАНИЕ № 2. Практическое задание, направленное на проверку освоения умений.**

Практическое задание выполняется по вариантам.

Условия выполнения задания:

- Место выполнения задания: учебная аудитория
- Максимальное время выполнения задания: 30 минут
- Оборудование: персональные компьютеры, пакет программ MS Office.

#### **Вариант 1. Форматирование текстовых документов.**

- 1. Открыть документ «О вирусах».
- 2. Установить параметры страницы: левое поле 2 см, остальные поля 1 см.
- 3. Для основного текста применить шрифт Times New Roman, 14 пт.
- 4. Для основного текста применить выравнивание по ширине.
- 5. Установить красную строку (отступ для первой строки абзаца) -1,25 см.
- 6. Для основного текста применить междустрочный интервал 1,5 строки.
- 7. Убрать отступы (интервал) между абзацами.
- 8. Оформить в документе 3 сноски.
- 9. Вставить номера страниц (номер страницы внизу, справа). Скрыть номер на 1й странице.

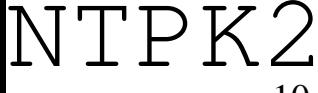

- 10. Добавить в документ автособираемое оглавление (содержание), для этого создать стиль «Заголовок для реферата», выбрав элементы форматирования заголовков как в реферате.
- 11. Проверить правописание в документе.

#### **Вариант 2. Создание презентации.**

Презентация состоит не менее, чем из 5 слайдов.

**1 слайд** – титульный (тема презентации, разработчик презентации)

**на 3-5 слайдах** - заголовок, текст, иллюстративный материал.

#### *Оформление презентации:*

- Заголовки оформить декоративным текстом.
- Дизайн слайдов: в презентации использовать несколько тем.
- Настроить переход к слайдам (скорость 3 секунды).
- Применить анимационные эффекты к объектам (заголовок, текст, иллюстративный материал).
- Музыкальное сопровождение (музыку желательно подобрать без слов)
- В презентации в качестве иллюстраций использовать: картинки, рисунки, фигуры и т.д.

#### **Вариант 3. Сортировка и фильтрация в Excel.**

На листе 1 создайте таблицу и заполните ее.

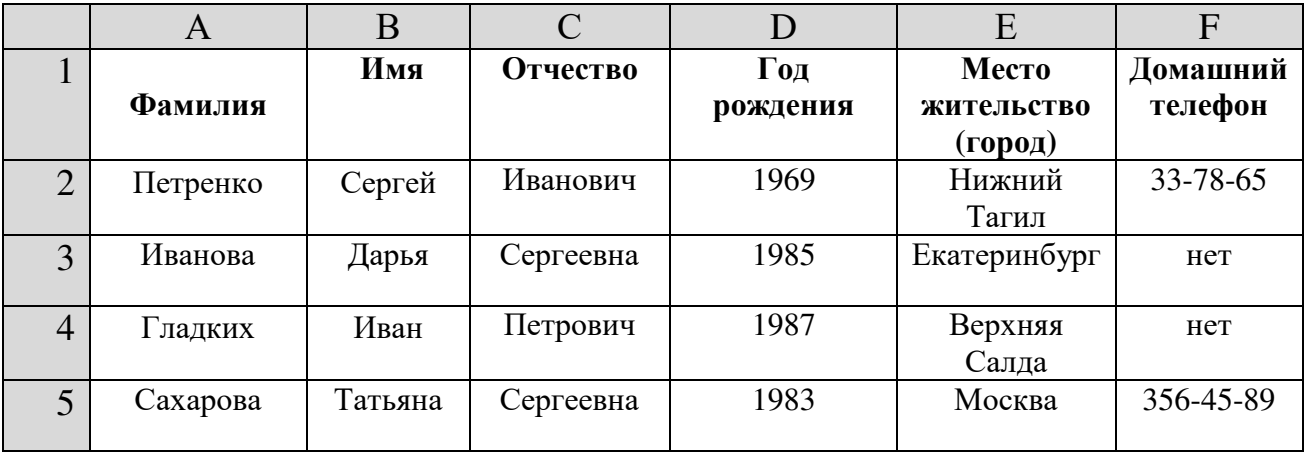

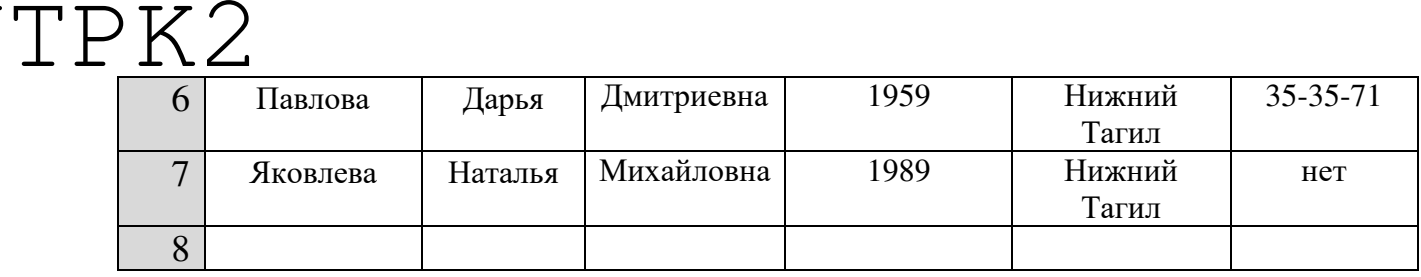

- 2. Создайте новых 4 рабочих листа.
- 3. Скопируйте рабочий *лист 1* на все остальные рабочие листы (со 2 по 5).
- **4.** Переименуйте *лист 1* в лист **Мои друзья.**
- *5.* На листе **Мои друзья** выделите всю таблицу (строки с 1 по 7) и скопируйте их ниже на этом листе еще 4 раза.
- 7. На листе **Мои друзья** во *втором экземпляре* таблицы выполните сортировку по данным столбца *Фамилия* (по алфавиту).
- 8. В *третьем экземпляре* таблицы расположите данные по *Дате рождения* (по убыванию)*.*
- 9. В *четвертом экземпляре* таблицы проведите сортировку по данным последнего столбца.

10. Произведите *фильтрацию* записей таблицы на листах 2-5 документа согласно следующим критериям:

- На листе 2 выберите друзей с именем Дарья.
- На листе  $3 -$ друзья старше 25 лет
- На листе 4 друзья, проживающие в г. Нижний Тагил.
- На листе 5 друзья, не имеющие домашнего телефона.